| 1. Subpart X - Petrochemical Production                                         |       |
|---------------------------------------------------------------------------------|-------|
| 1.1 Using e-GGRT to Prepare Your Subpart X Report                               | <br>2 |
| 1.1.1 Subpart X Process Unit Summary Information for this Facility              |       |
| 1.1.2 Subpart X MASS BALANCE Option Reporting - Process Data                    | <br>8 |
| 1.1.3 Subpart X MASS BALANCE Option Reporting - Measurement Methods Information | <br>1 |
| 1.1.4 Subpart X ETHYLENE Option Reporting                                       | <br>1 |
| 1.1.5 Subpart X CEMS Option Reporting                                           | <br>2 |
| 1.2 Using Subpart X Calculation Spreadsheets                                    | <br>2 |
|                                                                                 |       |

# **Subpart X - Petrochemical Production**

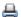

🖶 A printer-friendly version (pdf) (29 pp, 3.8MB) of GHG reporting instructions for this subpart

Please select a help topic from the list below:

- Using e-GGRT to Prepare Your Subpart X Report
  - Subpart X Process Unit Summary Information for this Facility
  - Subpart X MASS BALANCE Option Reporting Process Data
  - Subpart X MASS BALANCE Option Reporting Measurement Methods Information
  - Subpart X ETHYLENE Option Reporting
  - Subpart X CEMS Option Reporting
- Using Subpart X Calculation Spreadsheets
- · Carry forward of data from previous submissions into RY2011 forms
- Subpart X Rule Guidance
- Subpart X Rule Language (eCFR)

#### Additional Resources:

- Part 98 Terms and Definitions
- · Frequently Asked Questions (FAQs)
- Webinar Slides

# Using e-GGRT to Prepare Your Subpart X Report

This page provides an overview of sub-topics that are central to Subpart X reporting:

- · Process Unit Summary Information for this
- MASS BALANCE Option Reporting Process
- MASS BALANCE Option Reporting -Measurement Methods Information
- ETHYLENE Option Reporting
- CEMS Option Reporting
- Validation Report

If you previously reported for Reporting Year (RY) 2010, the Agency has carried some of your RY2010 data forward and entered it in your RY2011 forms to reduce reporting burden. It is still your responsibility to review and assure that all the information in your submission is correct, but the Agency believes that most of the data which is carried forward is unlikely to change significantly from year to year. For more information about carry forward data, please see the Carry forward of data from previous submissions into RY2011 forms help content.

The end of this page contains links you can use for more information on these topics.

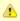

If you are using a Best Available Monitoring Method (BAMM) in accordance with the rule in place of a method in Subpart X, you should select the "Other" option in the method menu and write "BAMM" or "Best Available Monitoring Method" in the corresponding text box. Details regarding BAMM methods used should be included in Subpart A.

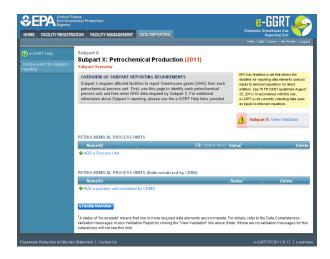

# **Process Unit Summary Information for this Facility**

Subpart X requires you to provide the following information for each process unit at your facility:

- Name or ID for the petrochemical process (Note that you may also provide a more detailed description of the process to supplement the name or ID)
- · Petrochemical produced (methanol, carbon black, acrylonitrile, ethylene dichloride, ethylene oxide, or ethylene)
- Annual amount of the petrochemical produced (in metric tons)

### MASS BALANCE Option Reporting

Subpart X requires you to provide the following information for each process unit at your facility for which the mass methodology is used to calculate emissions:

- The annual CO2 mass emissions from process operations and process off-gas combustion
- The names of each carbon-containing feedstock and product
- The physical state of each carbon-containing feedstock and product

Subpart X requires emissions information about each of the carbon-containing feedstocks and products used by or produced by each of the process units. This information is provided by calendar month for each feedstock and product:

- The method used to measure mass or volume, carbon content, and molecular weight
- Whether or not substitution data were used

This screen consists of a series of sections. In the top section you enter general information related to measurement methods that you used. Below the top section is a series of sections in which you enter details of the methods used during each month of the reporting year.

Subpart X also collects the following additional information for process units for which the mass balance methodology was used to calculate emissions:

- · Wastewater (Optional Questions)
  - Total Annual Flow of Wastewater
  - Unit of Measure for Total Annual Flow of Wastewater (kg or gal)
  - Annual Average Carbon Content of the Wastewater (decimal fraction)
- Unburned Carbon Releases (Optional Questions)
  - Annual Mass of Carbon Released in Fugitive Emissions Not Controlled with a Combustion Device (in metric tons)
  - Annual Mass of Carbon Released in Process Vents Not Controlled with a Combustion Device (in metric tons)
- Off-Spec Product Information (Note that this information is required only if you complied with the alternative sampling and analysis option in §98.243(c)(4) for a product from the process unit)
  - · Number of Days During which Off-Spec Product was Produced (in days)
  - Mass or Volume of Off-Spec Product Produced
  - Unit of Measure for the Mass or Volume of Off-Spec Product Produced (kg, gal, scf)
- Combustion Configurations
  - Identify each Combustion Configuration that Burned Both Process Off-Gas from the Petrochemical Process Unit and Supplemental Fuel by Providing the Name/Identifier of Those Units as Reported under Subpart C (*Note that for these configurations you must report the GHG emissions from the combustion of the supplemental fuel under subpart C*). If there are no such combustion configurations, please type in "none".

Subpart X requires you to provide the following feedstock information for each process unit at your facility for which the ETHYLENE combustion methodology is used to calculate emissions:

- The types of carbon-containing feedstock fed to each ethylene process unit
- The annual quantity of the carbon-containing feedstock fed to each ethylene process unit (in metric tons)

Subpart X requires you to provide the following stationary combustion configuration information for each process unit at your facility for which the ETHYLENE combustion methodology is used to calculate emissions:

- The unit name or identifier of the Subpart C stationary combustion configuration that burns process off-gas from the ethylene process unit
- . The fraction of the total emissions from this configuration that is attributable to combustion of off-gas from the ethylene process unit

# **CEMS Option Reporting**

For each CEMS Monitoring Location (CML), provide the following information:

- A unique unit name or identifier for the CML (see also About Unique Unit Names)
- An optional description or label for the CML
- The configuration of processes or process units that are monitored by the CML:
  - Single industrial process or process unit that exhausts to a dedicated stack
  - Multiple industrial processes or process units share a common stack
  - · Industrial process or process unit shares a common stack with one or more stationary fuel combustion units
- The name of each fuel combusted in the unit(s) monitored by the CEMS
- The Tier 4/CEMS methodology start and end dates
- The cumulative total of hourly CO<sub>2</sub> mass emissions for each quarter of the reporting year (in metric tons) (Do not cumulate emissions
  data between quarters)
- The total annual CO<sub>2</sub> mass emissions measured by the CEMS (in metric tons)
- An indication whether emissions reported for the CEMS include emissions calculated according to 98.33(a)(4)(viii) for a slipstream that bypassed the CEMS
- The total annual biogenic CO<sub>2</sub> emissions from the combustion of all biomass fuels combined (in metric tons) (if applicable)
- The total annual non-biogenic CO<sub>2</sub> emissions (includes fossil fuel, sorbent, and process CO<sub>2</sub> emissions, in metric tons)
- The total annual CH<sub>4</sub> and N<sub>2</sub>O emissions associated with the combustion of all Table C-2 fuels combusted in all processes/process units
  monitored by the CEMS derived from application of Equation C-10 (in metric tons) (if there are no combustion emissions in this CML,
  please enter zero)
- The total number of source operating hours in the reporting year
- The total operating hours in which a substitute data value was used in the emissions calculations for the CO<sub>2</sub> concentration parameter
- The total operating hours in which a substitute data value was used in the emissions calculations for the stack gas flow rate parameter
- If moisture correction is required and a continuous moisture monitor is used, the total operating hours in which a substitute data value was used in the emissions calculations for the stack gas moisture content parameter
- An indication of the process units monitored by the CML
- The fraction of CO<sub>2</sub>, N<sub>2</sub>O, and CH<sub>4</sub> emissions from CML attributable to combustion of the off-gas from the petrochemical process unit (decimal fraction)

#### Validation Report

You can use the Validation Report to assist with the completeness and quality of your reporting data.

You should use the Validation Report to check your work. The Validation Report performs two types of checks:

- Data Completeness: Data that are required for reporting are missing or incomplete.
- Data Quality: Data are outside of the expected range of values.

You may view the Validation Report at any time.

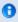

Note that the Validation Report is intended to assist users in entering data, but it is not an indication that the reporter has entered all necessary information, nor is it an indication that the reporter is in compliance with part 98. Furthermore a negative finding on the validation report is not a guarantee that a data element was entered incorrectly.

Back to Top

#### See Also

# **Subpart X Process Unit Summary Information for this Facility**

This topic provides a step-by-step description of how to enter Subpart X petrochemical production unit summary information about this facility.

#### Adding a Petrochemical Process Unit for this Facility

After registering your facility (see the Facility Registration section at Registration Instructions), enter information for subpart X process units by following the steps below. Note that steps 3 and 4 may be omitted if you added subpart X while previously using eGGRT.

- Step 1. Click on the DATA REPORTING tab after you login. This action opens the "DR-facility-select" screen.
- Step 2. Click on the blue OPEN button in the row that contains the name of your facility. This action takes you to the "DR-facility-overview" screen.
- Step 3. Under the Report Data table, click on the "+ADD or REMOVE subparts" link. This action takes you to the "DR-facility-subparts" screen.
- Step 4. Click on the box next to "X-Petrochemical Production" (and the boxes for any other applicable subparts for your facility) and then
  click SAVE at the bottom of the screen. This action takes you back to the "DR-facility-overview" screen.
- Step 5. Click on the blue OPEN button on the row for "Subpart X Petrochemical Production" in the Report Data table. This action takes
  you to the "x-overview" screen

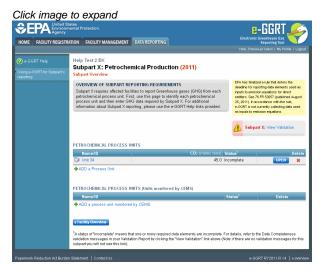

• Step 6. Locate the PETROCHEMICAL PROCESS UNITS table on the "X--Overview" page and click on the "+ADD a Process Unit" link. This action displays the "x-process-unit-1" screen.

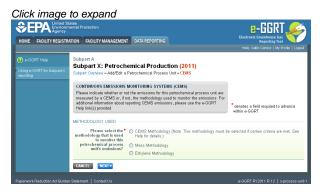

Subpart X requires you to identify the type of GHG measurement methodology you use for the specific petrochemical process unit. The methodology options are:

CEMS (Note: you must use this option if all process vent emissions and emissions from all combustion configurations that burn process
off-gas are exhausted through stacks that are monitored with CO<sub>2</sub> CEMS (§98.243(b))

- Mass Balance (§98.243(c))
- Ethylene (Note: this option may be selected only for ethylene process units) (§98.243(d))

After making your selection, click NEXT.

#### Uniquely Identify the Process Unit (see also About Unique Names)

Clicking NEXT on the "x-process-unit-1" screen takes you to one of three screens depending on the methodology selected. Regardless of the selected methodology, subpart X requires you to provide the following information about the process unit:

- Name or ID for the petrochemical process (Note that you may also provide a more detailed description of the process to supplement the name or ID)
- Petrochemical produced (methanol, carbon black, acrylonitrile, ethylene dichloride, ethylene oxide, or ethylene)
- Annual amount of the petrochemical produced (in metric tons)

#### **CEMS Methodology Screen**

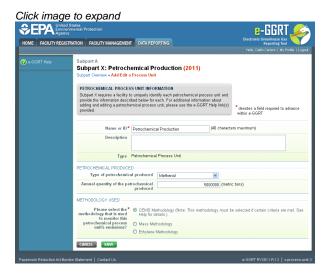

#### **Mass Methodology Screen**

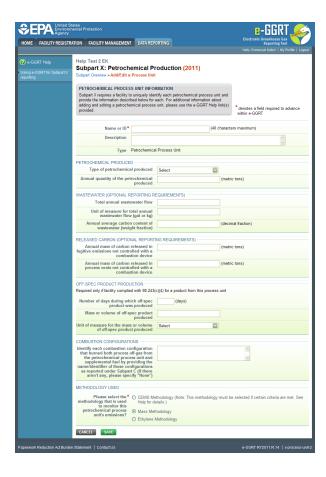

#### **Ethylene Methodology Screen**

Click image to expand

Click image to expand

Click image to expand

Click image to expand

Click image (processing the processing the proces

# **Process Unit Information for Mass Balance Option Reporting Only**

Subpart X also collects the following additional information for the mass balance option (note that reporting some of this information is optional, as specified in §98.246(a)(10) of subpart X):

- Wastewater (Optional Questions)
  - Total Annual Flow of Wastewater
  - Unit of Measure for Total Annual Flow of Wastewater (kg or gal)
  - Annual Average Carbon Content of the Wastewater (decimal fraction)
- Unburned Carbon Releases (Optional Questions)
  - · Annual Mass of Carbon Released in Fugitive Emissions Not Controlled with a Combustion Device (in metric tons)
  - Annual Mass of Carbon Released in Process Vents Not Controlled with a Combustion Device (in metric tons)

- Off-Spec Product Information (Note that this information is required only if you complied with the alternative sampling and analysis option in §98.243(c)(4) for a product from the process unit)
  - · Number of Days During which Off-Spec Product was Produced (in days)
  - Mass or Volume of Off-Spec Product Produced
  - Unit of Measure for the Mass or Volume of Off-Spec Product Produced (kg, gal, scf)
- Combustion Configurations
  - Identify each Combustion Configuration that Burned Both Process Off-Gas from the Petrochemical Process Unit and Supplemental Fuel by Providing the Name/Identifier of Those Units as Reported under Subpart C (Note that for these configurations you must report the GHG emissions from the combustion of the supplemental fuel under subpart C). If there are no such combustion configurations, please type in "none".

When you have entered the required information, click SAVE. This action will take you back to the "x-overview" screen.

#### Modifying Summary Information for a Petrochemical Process Unit

To modify existing Subpart X Process Unit Summary Information for this Facility, locate the PETROCHEMICAL PROCESS UNITS table on the Subpart X Overview screen and click on the desired Name or ID in the left-most column in the table.

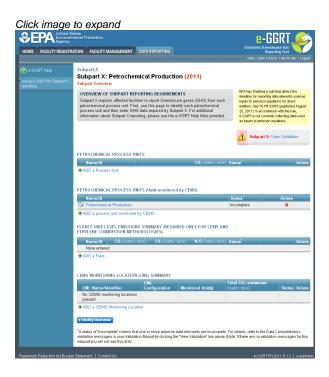

### **Deleting a Petrochemical Process Unit**

To delete an existing Subpart X Process Unit Summary Information for this Facility, locate the PETROCHEMICAL PROCESS UNITS table on the Subpart X Overview screen by Name or ID and click the red "X" icon in the Delete column. Note that this action also deletes any details about the process unit that you provided on subsequent data entry screens.

Back to Top

#### See Also

Screen Errors

Using e-GGRT to Prepare Your Subpart X Report

Subpart X Process Unit Summary Information for this Facility

Subpart X MASS BALANCE Option Reporting - Process Data

Subpart X MASS BALANCE Option Reporting - Measurement Methods Information

Subpart X ETHYLENE Option Reporting

Subpart X CEMS Option Reporting

Subpart Validation Report

# **Subpart X MASS BALANCE Option Reporting - Process Data**

This help page provides a step-by-step description of how to enter and edit Subpart X petrochemical process unit CO<sub>2</sub> emissions, feedstock data,

and product data for the mass balance option. This is a review of information provided in the Process Unit Summary Information Section..

Click image to expand

Protection

In the Comment of the Comment of the Comment o

Start on the Subpart X Overview screen and click on the "ADD a Process Unit" link. This action takes you to the "x-process-unit-1" screen. Select "Mass Methodology" and NEXT. This action takes you to the "x-process-unit-2" screen.

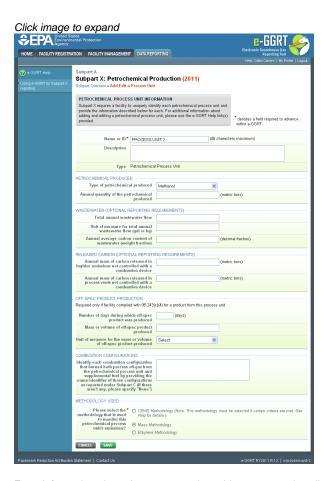

Enter information about the process unit on this screen as described in the Process Unit Summary Section of these instructions. Click SAVE at the bottom of the screen, which takes you back to the "x-overview" screen.

# Report ${\rm CO_2}$ Emissions from the Process Unit

From the "x-overview" screen, select OPEN next to the newly added process unit. This action takes you to the "x-process-unit-data" screen.

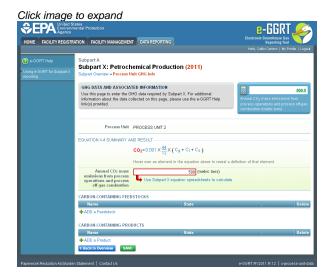

Subpart X requires you to calculate and report the annual CO2 mass process emissions using Equations X-1 through X-4. Process emissions include CO2 generated by reaction in the process and by combustion of process off-gas in stationary combustion units and flares. For the mass balance option, emissions from combustion of process off-gas in combustion units and flares are accounted for within Equations X-1 through X-4. They do not need to be reported separately under the stationary combustion unit in Subpart C or flare sections in Subpart X.

To calculate the emissions you may use the optional spreadsheets that are provided for your convenience, or you may develop your own system for calculating the emissions in accordance with Equations X-1 through X-4. To use the spreadsheets:

- Download the appropriate spreadsheets by clicking on "Use subpart X equation spreadsheets to calculate" link. Populate the spreadsheet
  using the instructions provided in the spreadsheets (also see the Using Subpart X Calculation Spreadsheets help for additional details
  about using the spreadsheets).
- Copy the CO<sub>2</sub> value from Equation X-4 into the red-bordered box on the "x-process-unit-data" screen.

#### Add Each Carbon-Containing Feedstock Used in the Process Unit

To add a feedstock, click on the "+ADD a Feedstock" link on the "x-process-unit-data" screen. This action takes you to the "x-feedstock" screen.

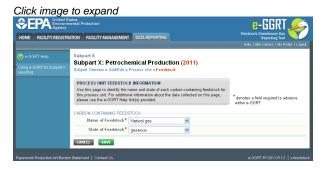

Subpart X requires you to provide:

• Names of each Carbon-Containing Feedstock

Note that eGGRT provides a pick list with several common petrochemical feedstocks from which to choose. This list may not be complete. If you use a carbon-containing feedstock that is not on the list, select "other" from the pick list and then type in the name of the compound.

State of each Carbon-Containing Feedstock

You must select one of the following three choices from the pick list: solid, liquid, or gaseous.

When you have entered the required information for one carbon-containing feedstock, click SAVE. This action takes you back to the "x-process-unit-data" screen. Repeat the steps in this section for each additional carbon-containing feedstock used in the process.

#### Add Each Carbon-Containing Product Produced by the Process Unit

To add a product, click on the "+ADD a Product" link on the "x-process-unit-data" screen. This action takes you to the "x-product" screen.

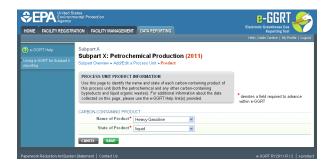

Subpart X requires you to provide:

· Names of each Carbon-Containing Product

Note that eGGRT automatically enters the name of the petrochemical that you entered on the "x-process-unit-2" screen when providing summary information about the process unit. For other carbon-containing products produced by the same process, you can change this entry using the provided pick list. The pick list includes several common products from petrochemical process units, but it may not be complete. If you produce a carbon-containing byproduct that is not listed, select "other" from the list and then type in the name of the product. Also use the "other" entry for carbon-containing liquid wastes.

State of each Carbon-Containing Product

You must select one of the following three choices from the pick list: solid, liquid, or gaseous.

When you have entered the required information for one product, click SAVE. This action takes you back to the "x-process-unit-data" screen. Repeat the steps in this section for each additional carbon-containing product produced in the process.

## Modify CO<sub>2</sub> Emissions Data or Data for a Saved Feedstock or Product

To modify saved CO<sub>2</sub> data or saved feedstock or product data associated with a petrochemical process unit, first navigate to the "x-process-unit-data" screen (e.g., see the introductory paragraph on this help page for the path).

To change CO<sub>2</sub> emissions data, follow the same steps described above.

To change feedstock or product data, locate the desired feedstock or product name in the left-most column of the Feedstock or Product table on the "x-process-unit-data" screen and click on the Name. This action takes you to either the "x-feedstock" screen or the "x-product" screen where you can change the previously entered data.

#### **Delete a Saved Feedstock or Product**

To delete a previously saved feedstock or product, locate the desired feedstock or product name in the left-most column of the Feedstock or Product table on the "x-process-unit-data" screen and click on the red "X" icon in the Delete column.

Back to Top

#### See Also

Screen Errors

Using e-GGRT to Prepare Your Subpart X Report

Subpart X Process Unit Summary Information for this Facility

Subpart X MASS BALANCE Option Reporting - Process Data

Subpart X MASS BALANCE Option Reporting - Measurement Methods Information

Subpart X ETHYLENE Option Reporting

Subpart X CEMS Option Reporting

Subpart Validation Report

# **Subpart X MASS BALANCE Option Reporting - Measurement Methods Information**

This help page provides a step-by-step description of how to enter information about methods that you used to measure flow and carbon content (or composition) of feedstocks and products when you use the mass balance reporting methodology.

### Navigate to the Appropriate Data Entry Screen

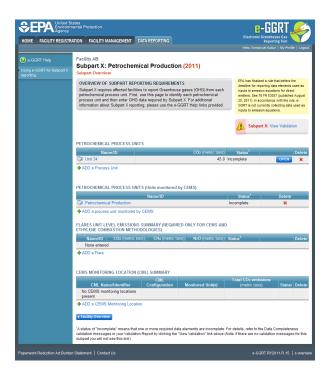

Assuming you start on the "x-overview" screen, locate the name/ID of a process unit in the "Petrochemical Process Units" Table. Then click OPEN in the same row of the Table. This action takes you to the "x-process-unit-data" screen.

Note that you must select a process unit for which you are calculating emissions using the mass balance methodology, not the CEMS or ethylene methodologies.

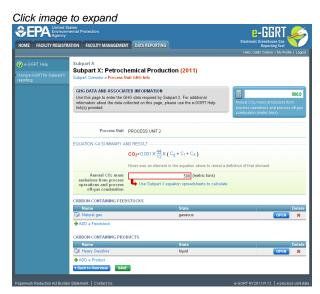

Locate the name of one feedstock or product that you previously entered (see Subpart X Mass Balance Option Reporting - Process Data help) and click OPEN in that same row of the table. This action takes you to either the "x-feedstock-data" screen or the "x-product-data" screen.

# **Enter Method Measurement Information for Feedstocks**

| SEPA United St Environm                 |                                                                                                    |                                                                                                    | E-GGRT Electronic Greenhouse Gas                           |
|-----------------------------------------|----------------------------------------------------------------------------------------------------|----------------------------------------------------------------------------------------------------|------------------------------------------------------------|
| POME FACILITY REGISTR                   | ATION FACILITY MANAGEMENT DATA REF                                                                                                    | ORTING                                                                                                    | Reporting Tool Helio, Cattin Cartere   My Profile   Logout |
| Using a GORT for Subpart X<br>reporting | Subpart X: Petrochemical P<br>Subpart Overview = GHG Info = PROCESS U                                                                                                    | NIT 2                                                                                                    |                                                            |
|                                         | GHG EMISSIONS AND ASSOCIATED INI<br>Use this page to exter the greenhouse gas<br>feedstock, for this process unit. Note that<br>for each meth of the seporting year. For as<br>collected on this page, please use the e-G- | ORMATION information required by Subpart X for this some information is gathered separately differed information about the data GRT Help link(p) provided. |                                                            |
|                                         | Process Unit PROCESS U<br>Feedstock Natural gas                                                                                                    | NT2                                                                                                    |                                                            |
|                                         | If applicable, dates for each process<br>change that reduced the composition<br>to less than 59.5%                                                                                                    |                                                                                                    |                                                            |
|                                         | WEIGHING DEVICE, FLOW METER, OR TA<br>If a weighing device, flow meter, or tank level                                                                                                    | WK LEVEL MEASUREMENT DETAILS                                                                                                    | g the year to measure the mass or                          |
|                                         | Describe the weighing device, flow<br>meter, or tank level measurement<br>device method of operation                                                                                                    |                                                                                                    |                                                            |
|                                         | Describe the weighing device, flow<br>meter, or tank level measurement<br>device calibration method                                                                                                    |                                                                                                    |                                                            |
|                                         | JANJARY  Volume for month based on missing data procedure  Volume measurement method                                                                                                    | Salect W Ma                                                                                                    | ios all months same                                        |
|                                         | Carbon content or composition for<br>month based on missing data<br>procedure                                                                                                    |                                                                                                    |                                                            |
|                                         | Carbon content or composition<br>determination method<br>Molecular weight for month based on<br>missing data procedure, if applicable                                                                                      | Select                                                                                                    | Make all months same                                       |
|                                         | Melecular weight determination<br>method, if applicable                                                                                                    | Select                                                                                                    | Make all months                                            |
|                                         | Standard temperature at which volume is reported                                                                                                    | Select w Ma                                                                                                    | ke all months same                                         |
|                                         | Volume for month based on missing<br>data procedure<br>Volume measurement method                                                                                                    | Select 💌                                                                                                    |                                                            |
|                                         | Carbon content or composition for<br>month based on missing data<br>procedure                                                                                                    |                                                                                                    |                                                            |
|                                         | Carbon content or composition<br>determination method<br>Molecular weight for month based on<br>missing data procedure, if applicable                                                                                      | Select                                                                                                    | <u>×</u>                                                   |
|                                         | Molecular weight determination<br>method, if applicable<br>Standard temperature at which volume<br>is renorted                                                                                                    | Select 💌                                                                                                    | *                                                          |
|                                         | MARCH                                                                                                    | Senic *                                                                                                    |                                                            |
|                                         | Volume for month based on missing<br>data procedure<br>Volume measurement method                                                                                                    | Select 💌                                                                                                    |                                                            |
|                                         | Carbon content or composition for<br>month based on missing data<br>procedure<br>Carbon content or composition                                                                                                    | Select                                                                                                    | ×                                                          |
|                                         | Carbon content or composition<br>determination method<br>Molecular weight for month based on<br>missing data procedure, if applicable                                                                                      | 0                                                                                                    |                                                            |
|                                         | Molecular weight determination<br>method, if applicable<br>Standard temperature at which volume<br>is reported                                                                                                    | Select 💌                                                                                                    | <b>W</b>                                                   |
|                                         | APRL  Volume for month based on missing data procedure  Volume measurement method                                                                                                    | Select W                                                                                                    |                                                            |
|                                         | Carbon content or composition for<br>month based on missing data<br>procedure                                                                                                    |                                                                                                    |                                                            |
|                                         | Carbon content or composition<br>determination method<br>Molecular weight for month based on<br>missing data procedure, if applicable                                                                                      | Select                                                                                                    | <u> </u>                                                   |
|                                         | missing data procedure, if applicable Medecular weight determination method, if applicable Standard temperature at which volume is reported                                                                                | Select                                                                                                    | w                                                          |
|                                         | MAY                                                                                                    | Select 💌                                                                                                    |                                                            |
|                                         |                                                                                                    | □ Select ■                                                                                                    |                                                            |
|                                         | Carbon content or composition for<br>month based on missing data<br>procedure                                                                                                    |                                                                                                    | -                                                          |
|                                         | Carbon content or composition<br>determination method<br>Molecular weight for month based on<br>missing data procedure, if applicable                                                                                      | Select                                                                                                    | <u> </u>                                                   |
|                                         | Molecular weight determination<br>method, if applicable<br>Standard temperature at which volume<br>is reported                                                                                                    | Select 💌                                                                                                    | <b>×</b>                                                   |
|                                         | JUNE  Volume for month based on missing data procedure                                                                                                    |                                                                                                    |                                                            |
|                                         | Volume measurement method                                                                                                    | Select                                                                                                    |                                                            |
|                                         | Carbon content or composition for<br>month based on missing data<br>procedure<br>Carbon content or composition<br>determination method                                                                                     | Select                                                                                                    | M                                                          |
|                                         | Molecular weight for month based on<br>missing data procedure, if applicable                                                                                                    | Select                                                                                                    | <u> </u>                                                   |
|                                         | Molecular weight determination<br>method, if applicable<br>Standard temperature at which volume<br>is reported                                                                                                    | Select 💌                                                                                                    | ×                                                          |
|                                         | JULY— Volume for month based on missing data procedure                                                                                                    |                                                                                                    |                                                            |
|                                         | Volume measurement method  Carbon content or composition for month based on missing data procedure                                                                                                    | Select 💌                                                                                                    |                                                            |
|                                         | Carbon content or composition<br>determination method<br>Molecular weight for month based on<br>missing data procedure, if applicable                                                                                      | Select                                                                                                    | <u> </u>                                                   |
|                                         | missing data procedure, if applicable Melecular weight determination method, if applicable Standard temperature at which volume is resorted                                                                                | Select                                                                                                    | M                                                          |
|                                         | AUGUST                                                                                                    | Select w                                                                                                    |                                                            |
|                                         | Volume for month based on missing<br>data procedure<br>Volume measurement method                                                                                                    | Select 💌                                                                                                    |                                                            |
|                                         | Carbon content or composition for<br>month based on missing data<br>procedure<br>Carbon content or composition<br>determination method                                                                                     | Select                                                                                                    | ×                                                          |
|                                         | Molecular weight for month based on<br>missing data procedure, if applicable                                                                                                    | Select                                                                                                    |                                                            |
|                                         | Molecular weight determination<br>method, if applicable<br>Standard temperature at which volume<br>is reported                                                                                                    | Select 💌                                                                                                    | N N                                                        |
|                                         | SEPTEMBER  Volume for month based on missing data procedure                                                                                                    |                                                                                                    |                                                            |
|                                         | Volume measurement method  Carbon content or composition for                                                                                                    | Select 💌                                                                                                    |                                                            |
|                                         | Carbon content or composition for<br>month based on missing data<br>procedure<br>Carbon content or composition<br>determination method                                                                                     | Select                                                                                                    | ×                                                          |
|                                         | Molecular weight for month based on<br>missing data procedure, if applicable<br>Molecular weight determination<br>method, if applicable                                                                                    | Select                                                                                                    | ×                                                          |
|                                         | Standard temperature at which volume<br>is reported                                                                                                    | Select w                                                                                                    |                                                            |
|                                         | OCTOBER  Volume for month based on missing                                                                                                    |                                                                                                    |                                                            |

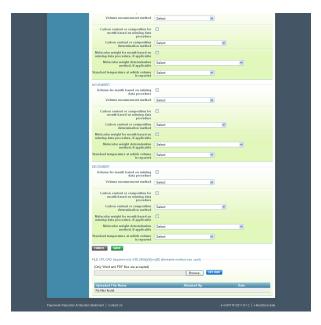

The "x-feedstock-data" screen is arranged with a series of sections.

In the top section, enter the following information:

• If at any time during the year you complied with the alternative sampling and analysis method in §98.243(c)(4) for the selected feedstock, enter the dates for each process change that reduced the composition to less than 99.5%. If there were none, leave this box blank.

Note that for the month(s) in which such events occurred you must measure the carbon content using a method specified in §98.244(b)(4) and fill in the relevant information in the monthly section(s) described below.

In the second section, enter the following information:

- Flow Meter, Weighing Device or Tank Level Measurement Device Operation Details (enter information only if a flow meter, weighing
  device or tank level measurement device was used at any point during the year to measure the mass or volume of the feedstock)
  - Description of the flow meter, weighing device or tank level measurement device manufacturer's recommended method for operation
  - Description of the calibration method for the flow meter, weighing device or tank level measurement device.

If the flow meter, weighing device or tank level measurement device does not require calibration per the manufacturer's instructions, then state that calibration is not required in the "Description of the calibration method" text box.

In the third section on the "x-feedstock-data" screen, enter the following information for methods used in the month of January. If you did not operate the process, or did not use this particular feedstock in January, leave the boxes in this section blank. In such cases, ignore the validation warnings that will be issued for leaving boxes empty.

Indicate if volume for January is based on missing data procedure (click in the check box)

Do not check the box if you did not use a missing data procedure to estimate flow in January

Volume Measurement Method

Choices in a pick list from which you may select are: flow meter, tank level measurements, weighing device, or other. Note that "other" is to be used only if the other listed methods do not apply or you used BAMM procedures.

If you used the same method in every month during the year, click on the "make all months the same" link. This action is a time-saving device that will automatically enter the selected method in the sections for February through December. However, you can edit any of those entries, if necessary.

· Indicate if carbon content or composition for January is based on missing data procedure (click in the check box)

Do not check the box if you did not use a missing data procedure to estimate carbon content or composition in January.

Do not check the box if you used the alternative sampling and analysis option in §98.243(c)(4).

Method used to determine carbon content or composition

Choose the applicable method from the pick list. Note that the list includes all of the methods specified in §98.244(b)(4).

Leave this box blank if you complied with the alternative sampling and analysis option in §98.243(c)(4) for this feedstock during January.

If you used the same method in every month during the year, click on the "make all months the same" link. This action is a time-saving device that will automatically enter the selected method in the sections for February through December. However, you can edit any of these entries, if necessary.

If you select the alternative method allowed in §98.244(b)(4)(xv)(B), note that two additional boxes will appear in which you must enter the name of the method and provide an explanation for why the alternative method was needed. In the first year that you use the method you must also attach a copy of the method to your report using the procedures described at the bottom of the "x-feedstock-data" screen.

- For a gaseous feedstock, provide the following additional information, if applicable:
  - Indicate if molecular weight of the feedstock stream for January is based on missing data procedure (click in the check box)

Do not check the box if you did not use a missing data procedure to estimate the molecular weight in January.

Note that measurement of the molecular weight of the feedstock stream (i.e., the average molecular weight) is not needed if you measure the composition. In such cases, use the known molecular weights of the identified compounds in the stream, and do not check the box.

· Method used to determine molecular weight

Note that eGGRT provides a pick list with two options: calculation based on chemical formula and atomic weights, or an alternative method as allowed by §98.244(b)(4)(xv)(B).

If you used the same method in every month during the year, click on the "make all months the same" link. This action is a time-saving device that will automatically enter the selected method in the sections for February through December. However, you can edit any of these entries, if necessary.

· Standard temperature at which volume is reported

eGGRT provides two options in a pick list: 60°F or 68°F.

The temperature is used to determine the correct molar volume conversion (MVC) factor for use in Equation X-1. If you measure volumetric flow rate, you need the MVC and must fill in this box. However, if you measure mass flow, you do not need the MVC, and you should leave this box blank. In cases where you do need the MVC and you leave this box blank, ignore the validation warnings that will be issued for leaving boxes empty, and ignore the fact that the status for the process will be shown as incomplete in the PETROCHEMICAL PROCESS UNITS table on the "x-overview" screen.

If you corrected volumes to the same temperature in each month during the year, click on the "make all months the same" link. This action is a time-saving device that will automatically enter the selected method in the sections for February through December. However, you can edit any of these entries, if necessary.

Repeat the steps to enter applicable information in the sections for each additional month in the year during which the process operated or the specific feedstock was used (except the "make all months the same" links are not provided in the February through December sections).

When you have entered all of the applicable information for this feedstock, click SAVE. This action takes you back to the "x-process-unit-data" screen. Repeat the steps above for each additional feedstock used in the petrochemical process unit during the year.

#### **Enter Method Measurement Information for Products**

The method measurement information to report for products on the "x-product-data" screen is the same as for feedstocks on the "x-feedstock-data" screen. Thus, the help procedures described above also apply to products.

| SEPA Environm                                    |                                                                                                    | _                                                                                                    | e-GGRT Electronic Greenhouse Gas                           |
|--------------------------------------------------|----------------------------------------------------------------------------------------------------|----------------------------------------------------------------------------------------------------|------------------------------------------------------------|
|                                                  | ATION FACILITY MANAGEMENT DATA REP                                                                                                    | ORTING                                                                                                    | Reporting Tool Helio, Caltin Cartere   My Profile   Logout |
| e-GGRT Help Using e-GGRT for Subpart X reporting | Subpart A Subpart X: Petrochemical P Subpart Overview » GHG Info » PROCESS UI                                                                                                    |                                                                                                    |                                                            |
| reporting                                        | GHG INFORMATION AND ASSOCIATED Use this page to enter the greenhouse gas                                                                                                    | DATA<br>information required by Subpart X for this                                                           |                                                            |
|                                                  | Use this page to enter the greenhouse gas<br>product, for this process unit. Note that sor<br>each month of the reporting year. For addit<br>on this page, please use the e-GGRT Help | me information is gathered separately for<br>ional information about the data collected<br>link(s) provided. |                                                            |
|                                                  | Process Unit PROCESS U<br>Product Heavy Gasoli                                                                                                    | NIT 2                                                                                                    |                                                            |
|                                                  | If applicable, dates for each process<br>change that reduced the composition<br>to less than 99.5%                                                                                    |                                                                                                    |                                                            |
|                                                  | to less than 99.5% WEIGHING DEVICE, FLOW METER, OR TA                                                                                                    | INICIENTE METOLIDEMENT DETAILO                                                                               |                                                            |
|                                                  | If a weighing device, flow meter, or tank level volume of product                                                                                                    |                                                                                                    | t during the year to measure the mass or                   |
|                                                  | Describe the weighing device, flow<br>meter, or tank level measurement<br>device method of operation                                                                                  |                                                                                                    |                                                            |
|                                                  | Describe the weighing device, flow<br>meter, or tank level measurement<br>device calibration method                                                                                   |                                                                                                    |                                                            |
|                                                  | JANUARY                                                                                                    |                                                                                                    |                                                            |
|                                                  | Volume or mass for month based on<br>missing data procedure<br>Volume or mass measurement method                                                                                      | Date of the second                                                                                           | Make all months same                                       |
|                                                  |                                                                                                    | Select                                                                                                    | Make all multins same                                      |
|                                                  | Carbon content or composition for<br>month based on missing data<br>procedure<br>Carbon content or composition<br>determination method                                                | Select                                                                                                    | Make all months same                                       |
|                                                  | FEBRUARY                                                                                                    |                                                                                                    |                                                            |
|                                                  | Volume or mass for month based on<br>missing data procedure<br>Volume or mass measurement method                                                                                      | Select •                                                                                                    |                                                            |
|                                                  | Carbon content or composition for<br>month based on missing data<br>procedure                                                                                                    | Delect P                                                                                                    |                                                            |
|                                                  | Carbon content or composition<br>determination method                                                                                                    | Select                                                                                                    | w                                                          |
|                                                  | MARCH                                                                                                    |                                                                                                    |                                                            |
|                                                  | Volume or mass for month based on<br>missing data procedure<br>Volume or mass measurement method                                                                                      | Select v                                                                                                    |                                                            |
|                                                  | Carbon content or composition for<br>month based on missing data<br>procedure                                                                                                    |                                                                                                    |                                                            |
|                                                  | procedure<br>Carbon content or composition<br>determination method                                                                                                    | Select                                                                                                    | ×                                                          |
|                                                  | APRIL                                                                                                    |                                                                                                    |                                                            |
|                                                  | Volume or mass for month based on<br>missing data procedure<br>Volume or mass measurement method                                                                                      | Select v                                                                                                    |                                                            |
|                                                  | Carbon content or composition for<br>month based on missing data<br>procedure                                                                                                    |                                                                                                    |                                                            |
|                                                  | Carbon content or composition<br>determination method                                                                                                    | Select                                                                                                    | ×                                                          |
|                                                  | MAY  Volume or mass for month based on                                                                                                    |                                                                                                    |                                                            |
|                                                  | missing data procedure<br>Volume or mass measurement method                                                                                                    | Select                                                                                                    | 1                                                          |
|                                                  | Carbon content or composition for<br>month based on missing data<br>procedure                                                                                                    |                                                                                                    |                                                            |
|                                                  | Carbon content or composition determination method                                                                                                    | Select                                                                                                    | ×                                                          |
|                                                  | JUNE Volume or mass for month based on missing data procedure                                                                                                    |                                                                                                    |                                                            |
|                                                  | Volume or mass measurement method                                                                                                    | Select                                                                                                    |                                                            |
|                                                  | Carbon content or composition for<br>month based on missing data<br>procedure                                                                                                    |                                                                                                    |                                                            |
|                                                  | Carbon content or composition determination method                                                                                                    | Select                                                                                                    | *                                                          |
|                                                  | JULY Volume or mass for month based on missing data procedure                                                                                                    |                                                                                                    |                                                            |
|                                                  | Volume or mass measurement method  Carbon content or composition for                                                                                                    | Select                                                                                                    |                                                            |
|                                                  | Carbon content or composition for<br>month based on missing data<br>procedure<br>Carbon content or composition<br>determination method                                                | Select                                                                                                    | <u> </u>                                                   |
|                                                  | determination method                                                                                                    |                                                                                                    |                                                            |
|                                                  | Volume or mass for month based on<br>missing data procedure<br>Volume or mass measurement method                                                                                      | Select V                                                                                                    |                                                            |
|                                                  | Carbon content or composition for<br>month based on missing data<br>procedure                                                                                                    | Select                                                                                                    |                                                            |
|                                                  | procedure<br>Procedure<br>Carbon content or composition<br>determination method                                                                                                    | Select                                                                                                    | ¥                                                          |
|                                                  | SEPTEMBER                                                                                                    | -                                                                                                    |                                                            |
|                                                  | Volume or mass for month based on<br>missing data procedure<br>Volume or mass measurement method                                                                                      | Select v                                                                                                    |                                                            |
|                                                  | Carbon content or composition for<br>month based on missing data<br>procedure                                                                                                    |                                                                                                    |                                                            |
|                                                  | Carbon content or composition<br>determination method                                                                                                    | Select                                                                                                    | •                                                          |
|                                                  | OCTOBER  Volume or mass for month based on                                                                                                    | 0                                                                                                    |                                                            |
|                                                  | missing data procedure<br>Volume or mass measurement method                                                                                                    | Select                                                                                                    | 1                                                          |
|                                                  | Carbon content or composition for<br>month based on missing data<br>procedure                                                                                                    |                                                                                                    |                                                            |
|                                                  | Carbon content or composition determination method                                                                                                    | Select                                                                                                    | •                                                          |
|                                                  | NOVEMBER  Volume or mass for month based on missing data procedure                                                                                                    |                                                                                                    |                                                            |
|                                                  | Volume or mass measurement method                                                                                                    | Select                                                                                                    | 4                                                          |
|                                                  | Carbon content or composition for<br>month based on missing data<br>procedure                                                                                                    |                                                                                                    |                                                            |
|                                                  | Carbon content or composition<br>determination method                                                                                                    | Select                                                                                                    | ¥                                                          |

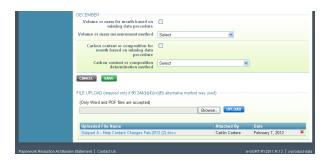

#### **Modify Method Measurement Information**

To modify saved method measurement information for a feedstock or product, navigate to the "x-feedstock-data" or "x-product-data" screen as described above and then edit previous information as applicable.

Back to Top

#### See Also

Screen Errors
Using e-GGRT to Prepare Your Subpart X Report
Subpart X Process Unit Summary Information for this Facility
Subpart X Mass Balance Option Reporting - Process Data
Subpart X MASS BALANCE Option Reporting - Measurement Methods Information
Subpart X ETHYLENE Option Reporting
Subpart X CEMS Option Reporting
Subpart Validation Report

# **Subpart X ETHYLENE Option Reporting**

This help page provides a step-by-step description of how to enter information related to the ETHYLENE reporting methodology for a petrochemical process unit.

# Step1. Entering Data for an Ethylene Process Unit

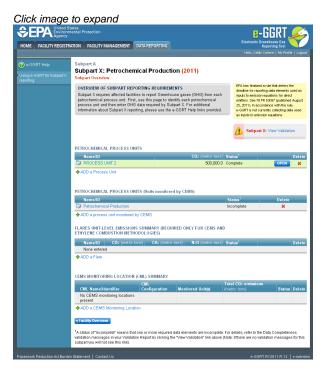

Start on the Subpart X Overview screen and click on the "ADD a Process Unit" link. This action takes you to the "x-process-unit-1" screen. Select "Mass Methodology" and NEXT. This action takes you to the "x-process-unit-2" screen.

Click image to expand

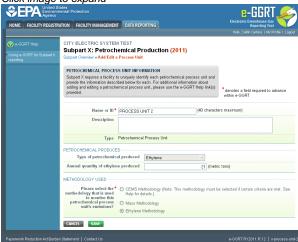

Enter the production rate on this screen. You may also enter an optional description of the process unit. Click SAVE at the bottom of the page, which takes you back to the "x-overview" screen.

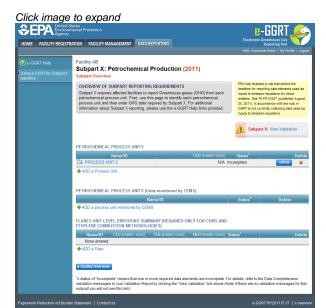

When the ETHYLENE combustion methodology option is selected for a process unit (see the Facility summary information help), an additional table is added on the Subpart Overview screen.

The additional table is titled "Flares Unit-Level Emissions Summary (Required Only for CEMS and Ethylene Combustion Methodologies)." Click on the "ADD a Flare" link below the table to add information about any flare that controls emissions from an ethylene process for which you are estimating emissions using the ethylene combustion methodology. See the Subpart Y Flare Reporting Help for details on the information to report for flares.

To enter other information related to the ethylene process unit, select "ADD a Process Unit" on the "x-overview" screen. This action takes you to the "x-process-unit-2" screen. From here, choose the "Ethylene Methodology". Then enter additional information on the x-process-unit-2 screen.

## Step 2. Adding Feedstock Data

Locate the name/ID of the ethylene process unit in the "Petrochemical Process Units" Table. Then click OPEN in the same row of the Table. This action takes you to the Process Unit GHG Info. Report information on this screen about each carbon-containing feedstock used in the ethylene process unit and each stationary combustion configuration that burns off-gas from the ethylene process unit following the procedures described below.

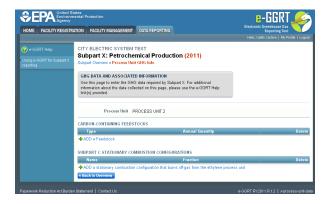

The steps to add feedstock data are as follows:

#### 2a, Click on the "+ADD a Feedstock" link in the Process Unit GHG Info screen

This action takes you to the "x-ethylene-feedstock" screen

#### 2b. Identify a feedstock

Note that eGGRT provides a pick list with several common ethylene process feedstocks from which to choose. If you use a feedstock that is not on the list, select "other" from the list and then type in the name of the feedstock in the box that opens when you select "other".

Click image to expand

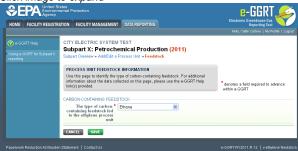

After identifying the feedstock, click SAVE. This action takes you back to the "x-process-unit-data" screen and enters the name in the feedstock table.

#### 2c. Enter the annual quantity of the feedstock used in the ethylene process unit (in metric tons)

To enter this information, first click OPEN in the row that contains the feedstock name in the Feedstocks table on the Process Unit GHG Info screen. This action takes you to the "x-ethylene-feedstock-data" screen. Type the quantity in the box provided.

Click image to expand

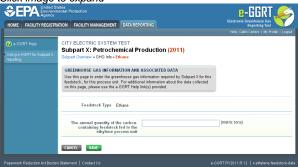

After entering the quantity, click SAVE. This action takes you back to the "x-process-unit-data" screen and enters the quantity on the row for the feedstock in the Feedstocks table.

Note that the system will provide a validation warning if you provide a quantity greater than EPA expects based on production capacities at existing facilities.

Repeat the steps in this section for each additional feedstock used in the process during the year.

#### Step 3. Adding Stationary Combustion Configuration Data

The steps to add stationary combustion configuration data are as follows:

#### 3a. Click on the "+ADD a Stationary Combustion Configuration..." link in the "x-process-unit-data" screen

This action takes you to the "x-ethylene-stationary-unit" screen.

Click image to expand

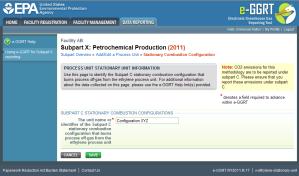

#### 3b. Identify a stationary combustion configuration that burns off-gas from the ethylene process unit.

Type in the appropriate name or other identifier in the box provided.

After identifying a stationary combustion configuration, click SAVE. This action takes you back to the "x-process-unit-data" screen and enters the name in the stationary combustion configuration table.

# 3c. Enter the fraction of the total emissions from this configuration that is attributable to combustion of off-gas from the ethylene process unit (i.e., a value between 0 and 1).

To enter this information, first click OPEN in the row that contains the stationary combustion configuration name in the stationary combustion configurations table. This action takes you to the "x-ethylene-combustion-unit-data" screen. Type the quantity in the box provided.

Click image to expand

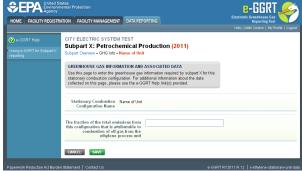

After entering the quantity, click SAVE. This action takes you back to the "x-process-unit-data" screen and enters the quantity on the row for the stationary combustion configuration in the Stationary Combustion Configurations table.

Note that you do not report the total CO<sub>2</sub> emissions from the stationary combustion unit in the subpart X reporting forms (and the "Petrochemical Process Units" table on the "x-overview" screen shows N/A in the CO<sub>2</sub> emissions column). You must report these emissions and other relevant data using the subpart C reporting forms. Make sure to use the same stationary combustion configuration name ID in the subpart C forms as you used in this table.

Repeat the steps in this section for each additional stationary combustion configuration that burned off-gas from the ethylene process unit during the year.

### Step 4. Modifying Saved Feedstock or Stationary Combustion Configuration Data

To modify a feedstock or stationary combustion configuration name, locate the saved name in the applicable table on the "x-process-unit-data" screen. Click on the name to take you to either the "x-ethylene-feedstock" screen or the "x-ethylene-stationary-unit" screen. Edit the existing entries as necessary and click SAVE.

To modify a feedstock quantity or fraction of emissions attributable to combustion of ethylene process off-gas, click OPEN in the applicable feedstock or stationary combustion configuration row in the "x-process-unit-data" screen. Then click anywhere in the existing entry and edit as necessary, or highlight the entry and type in a new value.

### Step 5. Deleting a Saved Feedstock or Stationary Combustion Configuration

Click image to expand

CITY ELECTRIC SYSTEM TEST
Subpart X: Petrochemical Production (2011)
Subpart X: Petrochemical Production (2011)
Subpart X: Petrochemical Production (2011)
Subpart X: Petrochemical Production (2011)
Subpart X: Petrochemical Production (2011)
Subpart X: Petrochemical Production (2011)
Subpart X: Petrochemical Production (2011)
Subpart X: Petrochemical Production (2011)
Subpart X: Petrochemical Production (2011)
Subpart X: Petrochemical Production (2011)
Subpart X: Petrochemical Production (2011)
Subpart X: Petrochemical Production (2011)
Subpart X: Petrochemical Production (2011)
Subpart X: Petrochemical Production (2011)
Subpart X: Petrochemical Production (2011)
Subpart X: Petrochemical Production (2011)
Subpart X: Petrochemical Production (2011)
Subpart X: Petrochemical Production (2011)
Subpart X: Petrochemical Production (2011)
Subpart X: Petrochemical Production (2011)
Subpart X: Petrochemical Production (2011)
Subpart X: Petrochemical Production (2011)
Subpart X: Petrochemical Production (2011)
Subpart X: Petrochemical Production (2011)
Subpart X: Petrochemical Production (2011)
Subpart X: Petrochemical Production (2011)
Subpart X: Petrochemical Production (2011)
Subpart X: Petrochemical Production (2011)
Subpart X: Petrochemical Production (2011)
Subpart X: Petrochemical Production (2011)
Subpart X: Petrochemical Production (2011)
Subpart X: Petrochemical Production (2011)
Subpart X: Petrochemical Production (2011)
Subpart X: Petrochemical Production (2011)
Subpart X: Petrochemical Production (2011)
Subpart X: Petrochemical Production (2011)
Subpart X: Petrochemical Production (2011)
Subpart X: Petrochemical Production (2011)
Subpart X: Petrochemical Production (2011)
Subpart X: Petrochemical Production (2011)
Subpart X: Petrochemical Production (2011)
Subpart X: Petrochemical Production (2011)
Subpart X: Petrochemical Production (2011)
Subpart X: Petrochemical Production (2011)
Subpart X: Petrochemical Production (2011)
Subpart X: Petrochemical Production (2011)
Subpart X: Petroche

To delete an existing feedstock or stationary combustion configuration, locate the saved name in the applicable table on the "x-process-unit-data" screen and click the red "X" icon in the Delete column for that same row of the table.

#### Back to Top

#### See Also

Screen Errors
Using e-GGRT to Prepare Your Subpart X Report
Subpart X Process Unit Summary Information for this Facility
Subpart X MASS BALANCE Option Reporting - Process Data
Subpart X MASS BALANCE Option Reporting - Measurement Methods Information
Subpart X ETHYLENE Option Reporting

Subpart X CEMS Option Reporting

Subpart Validation Report

# **Subpart X CEMS Option Reporting**

This help page provides a step-by-step description of how to enter information related to the CEMS reporting methodology for a petrochemical process unit.

#### Step 1. Adding Process Unit that is Monitored by CEMS

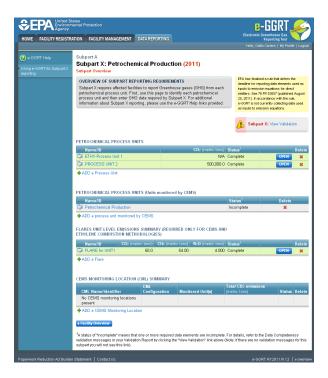

Start on the Subpart X Overview screen and click on either the "+ADD a Process Unit" link or the "+ADD a process unit monitored by CEMS" link. This action takes you to the "x-process-unit-1" screen. Select "CEMS Methodology" and NEXT. This action takes you to the "x-process-unit-3" screen. Enter information about the process unit as described in the Process Unit Summary Information section of these help instructions.

### Step 2. Adding a CEMS Monitoring Location

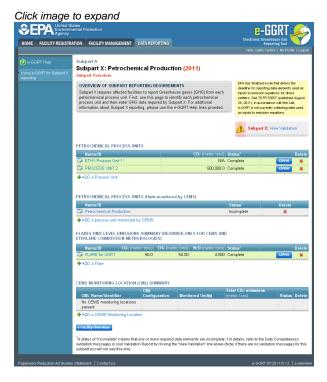

When the CEMS methodology option is selected for a process unit (see the Facility summary information help), two additional tables are added on the "x-overview" screen.

One table is titled "Flares Unit-Level Emissions Summary (Required Only for CEMS and Ethylene Combustion Methodologies)". Click on the "ADD a Flare" link below the table to add information about any flare that controls emissions from a petrochemical process for which all other process emissions are monitored with CO<sub>2</sub> CEMS. See the Subpart Y Flare Reporting Help for details.

The second table added on the "x-overview" page is titled "CEMS Monitoring Location Summary". To add a CEMS Monitoring Location (CML),

click on the "ADD a CEMS Monitoring Location" link. This action takes you to the "CEMS-Add CML" screen. Additional details on the information to add on this screen are provided below.

### Step 3. Adding data for a CML

Click image to expand SEPA United Enviro **₽**-GGRT HOME FACILITY REGISTRATION FACILITY MANAGEMENT DATA REPORTING Subpart X:Petrochemical Production (2011) CONTINUOUS EMISSION MONITORING SYSTEM (CEMS) MONITORING LOCATION (CML) INFORMATION LOCATION (LML) INFORMATION (LMC) We this page to unsupely identify each CEMS Monitoring Location (CML) Summary and provide the annual GH-16 emissions and other information described below. In the Pattorn of the "ADD/REMOVE" a Process but if all at the bottom of page to identify the process unit(s) monitored by the data (SML) Standard (LML) Summary, For additional information about the data (CML) Standard (LML) Standard (LM CEMS Monitoring\* CML-1 TIER 4 METHODOLOGY INFORMATION

Calculation Methodology 

Start Date Calculation Methodology\* 12/31/2011 Quarter 3 (metric tons Total annual CO2 mass CH4 or N2O = 0.001 × (HI)A × FF number of source operating hours in the reporting year CANCEL SAVE

Subpart X requires you to provide the following information for each CML:

- A unique name or identifier for the CML (see also About Unique Names). You may also provide an optional description of the CML to supplement the name or identifier.
- One of the following CML Configuration Types
  - Single process/process unit exhausts to dedicated stack. Select this configuration when a CO<sub>2</sub> CEMS is used to measure a vented stream from a petrochemical process unit, and the stream is not combined with emissions from other processes or combustion units before the CEMS. Also select this option when a CO<sub>2</sub> CEMS measures the outlet stream from a non-combustion control device that is used to control process vent emissions from a petrochemical process, and the outlet stream from the control device is not combined with emissions from other process units or combustion devices before the CEMS.
  - Multiple processes/process units share common stack. Select this configuration only if multiple petrochemical process units
    share a stack for process vent emissions, and no combustion unit emissions. If multiple petrochemical process units, or a
    petrochemical process unit and other types of process units, share a stack with one or more combustion units, then select the
    configuration below.
  - Process/stationary combustion units share common stack. \_Select this configuration anytime process off-gas is routed to a
    combustion unit. Also select this configuration when exhaust from combustion units burning any fuel other than the

petrochemical process off-gas is routed to the same stack as process vent emissions from the petrochemical process unit.

- Types of fuel combusted in the unit(s) monitored by the CEMS
- Calculation Methodology Start Date and End Date

Subpart X also collects the following additional information about a CML:

- Cumulative CO<sub>2</sub> Emissions measured by the CEMS
  - Quarter 1 (metric tons)
  - Quarter 2 (metric tons)
  - Quarter 3 (metric tons)
  - · Quarter 4 (metric tons)
- Total Annual CO<sub>2</sub> Mass Emissions Measured by the CEMS (metric tons). \_Note that the value reported here should equal the sum of the 4 quarterly values reported above. It should also equal the sum of the biogenic and non-biogenic emissions reported in the next two cells.
- If there was a slipstream that bypassed the CEMS
- Total Annual Biogenic CO<sub>2</sub> Mass Emissions (metric tons)
- Total Annual Non-Biogenic CO<sub>2</sub> Mass Emissions (includes fossil fuel, sorbent, and process CO<sub>2</sub> emissions)(metric tons)
- Total Annual CH<sub>4</sub> Emissions (metric tons) Use Equation C-10 to calculate. For the single process/process unit and multiple process unit
  configurations, the reported value here should be zero because these configurations do not include emissions from combustion units. If
  any fuel in addition to fuel gas is burned in a combustion unit, then the value to report here is the sum of the calculated values over all of
  the fuels. Subpart X specifies use of equation C-8 to calculate these emissions. Thus, the value of HIA in Equation C-10 should be the
  product of each measured fuel flows and either the default or calculated HHV for that fuel.
- Total Annual N<sub>2</sub>O Emissions (metric tons) Use Equation C-10 to calculate. For the single process/process unit and multiple process unit configurations, the reported value here should be zero because these configurations do not include emissions from combustion units. If any fuel in addition to fuel gas is burned in a combustion unit, then the value to report here is the sum of the calculated values over all of the fuels. Subpart X specifies use of equation C-8 to calculate these emissions. Thus, the value of HIA in Equation C-10 should be the product of each measured fuel flow and either the default or calculated HHV for that fuel.
- Total number of source operating hours in the reporting year (hours)
- The total operating hours in which a substitute data value was used in the emissions calculations for CO<sub>2</sub> concentration (hours)
- The total operating hours in which a substitute data value was used in the emissions calculations for stack gas flow rate (hours)
- The total operating hours in which a substitute data value was used in the emissions calculations for stack gas moisture content (if
  moisture correction is required and a continuous moisture monitor is used) (hours)
- CEMS monitoring location process units. Below the CEMS Monitoring Location Process Units table on the "CEMS-Add CML" screen, click on the "ADD/REMOVE/EDIT a Process Unit" link. This action will take you to the "CEMS-Add CML Unit" screen, which lists all of the petrochemical process units you have already entered into eGGRT. Click on the check box next to each process unit that routes process emissions (defined as both CO<sub>2</sub> emissions generated in the petrochemical process and GHG emissions generated by combustion of off-gas from that process) to the identified CML. Then click SAVE (or click anywhere on the "CEMS-Add CML Unit" screen). This action will display three additional boxes for each checked process unit. In these boxes, report estimated fractions of the CO<sub>2</sub>, CH<sub>4</sub>, and N<sub>2</sub>O emissions from the CML that are attributable to combustion of off-gas from the petrochemical process unit. Note that for the single process and multiple process configurations, the values reported for each fraction should be zero because these configurations do not include combustion units. If other petrochemical process units that have not yet been added on the "x-overview" page also route emissions to this CML, you will have to modify the information related to this CML after you add the additional process unit (follow the procedures described below for modifying a CML). Then, on the "CEMS-Add CML" screen for this CML, click on the "ADD/REMOVE/EDIT a Process Unit" link again, check the box next to the added process unit, and add the applicable fractions of emissions attributable to combustion of off-gas from that process unit. To save information entered on the "CEMS-Add CML Unit" screen you must click SAVE twice: first on the "CEMS-Add CML unit" screen, and then again on the "CEMS-Add CML" screen.

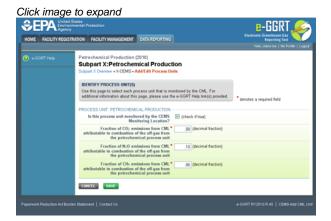

Repeat the steps in this section for each additional CML that is associated with the petrochemical process unit.

### Step 3. Modifying data for a CML

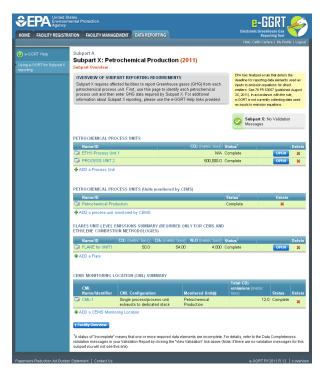

To modify information related to a particular CML, locate the CEMS Monitoring Location Summary table on the "x-overview" screen and click on the desired Name or ID in the left-most column in the table.

#### Step 4. Deleting a CML

To delete an existing CML, locate the applicable CML name or ID in the CEMS Monitoring Location (CML) Summary table on the "x-overview" screen and click the red "X" icon in the Delete column for that CML.

Back to Top

#### See Also

Screen Errors

Using e-GGRT to Prepare Your Subpart X Report

Subpart X Process Unit Summary Information for this Facility

Subpart X MASS BALANCE Option Reporting - Process Data

Subpart X MASS BALANCE Option Reporting - Measurement Methods Information

Subpart X ETHYLENE Option Reporting

Subpart X CEMS Option Reporting

Subpart Validation Report

# **Using Subpart X Calculation Spreadsheets**

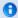

These optional spreadsheets are provided to assist reporters in calculating emissions and in keeping records of these calculations.

Reporters are required to keep records of these calculations under 40 CFR 98.3(g) and additional subpart-specific provisions, but are not required to use these spreadsheets or to submit any spreadsheets to EPA.

Spreadsheets may include inputs to emission equations, reporting of which EPA has deferred (See 76 FR 53057, published August 25, 2011, http://www.gpo.gov/fdsys/pkg/FR-2011-08-25/pdf/2011-21727.pdf).

#### Overview

This help page provides guidance for working with the supplemental Subpart X calculation spreadsheets. The spreadsheets calculate the  $CO_2$  process emissions in accordance with Equations X-1 through X-4 in subpart X. A facility must use these equations to calculate emissions when complying with the mass balance option in subpart X. As stated in §98.242, process emissions for the mass balance option are the total  $CO_2$ 

generated in the process itself plus the CO<sub>2</sub> generated by combustion of off-gas from the process. The guidance provides step-by-step instructions for the following tasks:

- Selecting the Appropriate Calculation Spreadsheet
- Downloading a Calculation Spreadsheet
- General Information on Using a Calculation Spreadsheet
- Using the Equation X-1 Calculation Spreadsheet
- Using the Equation X-2 Calculation Spreadsheet
- Using the Equation X-3 Calculation Spreadsheet
- Using the Equation X-4 Calculation Spreadsheet

Specific information on each of the calculation spreadsheets is provided below:

| Calculation Spreadsheet (click to download) | Calculation<br>Result                                          | Selection Criteria:<br>Feedstock/Product<br>Type | Instructions<br>(click to<br>view) |
|---------------------------------------------|----------------------------------------------------------------|--------------------------------------------------|------------------------------------|
| Equation X-1 Calculation<br>Spreadsheet.xls | Net Contribution to Calculated Emissions from Carbon Materials | Gaseous                                          | X-1 Help                           |
| Equation X-2 Calculation<br>Spreadsheet.xls | Net Contribution to Calculated Emissions from Carbon Materials | Liquid                                           | X-2 Help                           |
| Equation X-3 Calculation<br>Spreadsheet.xls | Net Contribution to Calculated Emissions from Carbon Materials | Solid                                            | X-3 Help                           |
| Equation X-4 Calculation<br>Spreadsheet.xls | Annual CO <sub>2</sub> Emissions                               | N/A                                              | X-4 Help                           |

# **Selecting the Appropriate Calculation Spreadsheet**

Subpart X requires a facility to report annual CO<sub>2</sub> process emissions from each process unit used to produce petrochemicals. To calculate emissions from a process unit, users must first calculate the annual net contribution to calculated emissions from carbon in gaseous, liquid, and solid feedstocks and products using calculation spreadsheets for equations X-1, X-2, and X-3, respectively. Once completed, users should then copy the results from those spreadsheets into the Equation X-4 Calculation Spreadsheet. This sequence must be repeated for each process unit.

For each process unit with any gaseous feedstocks or products, users should calculate the annual net contribution to calculated emissions from the gaseous carbon materials using Equation X-1 and the Equation X-1 Calculation Spreadsheet. Equation X-1 is provided below:

$$C_{g} = \sum_{n=1}^{12} \left[ \sum_{i=1}^{j \text{ or } k} \left[ \left( F_{\mathcal{S}} \right)_{i,n} * \left( CC_{\mathcal{S}} \right)_{i,n} * \frac{(MW_{f})_{i}}{MVC} - \left( P_{\mathcal{B}^{p}} \right)_{i,n} * \left( CC_{\mathcal{S}^{p}} \right)_{i,n} * \frac{(MW_{p})_{i}}{MVC} \right] \right]$$

For each process unit with any liquid feedstocks or products, users should calculate the annual net contribution to calculated emissions from the liquid carbon materials using Equation X-2 and the Equation X-2 Calculation Spreadsheet. Equation X-2 is provided below:

(Equation X-2) 
$$C_l = \sum_{n=1}^{12} \left[ \sum_{i=1}^{j \text{ or } k} \left[ \left( F_{b^i} \right)_{i,n} * \left( CC_{b^i} \right)_{i,n} - \left( P_{b^i} \right)_{i,n} * \left( CC_{b^i} \right)_{i,n} \right] \right]$$

For each process unit with any solid feedstocks or products, users should calculate the annual net contribution to calculated emissions from the solid carbon materials using Equation X-3 and the Equation X-3 Calculation Spreadsheet. Equation X-3 is provided below:

$$C_s = \sum_{n=1}^{12} \left\{ \sum_{i=1}^{j \, or \, k} \, \left[ \, \left( F_{s\!f} \, \right)_{i,n} \, * \left( CC_{s\!f} \, \right)_{i,n} \, - \, \left( P_{s\!p} \, \right)_{i,n} \, * \left( CC_{s\!p} \, \right)_{i,n} \, \right] \right\}$$

For each process unit, users should calculate the annual CO<sub>2</sub> mass emissions from process operations and process off-gas combustion using Equation X-4 and the Equation X-4 Calculation Spreadsheet. Equation X-4 is provided below:

(Equation X-4) 
$$CO_2 = 0.001 * \frac{44}{12} * (C_g + C_l + C_s)$$

# **Downloading a Calculation Spreadsheet**

Calculation spreadsheets for Subpart X may be downloaded by clicking one of the links in the first column of the table below. Users may also jump to instructions for each calculation spreadsheet by clicking one of the links in the third column.

| Calculation Spreadsheet (click to download) | Calculation<br>Result                                          | Selection Criteria:<br>Feedstock/Product<br>Type | Instructions<br>(click to<br>view) |
|---------------------------------------------|----------------------------------------------------------------|--------------------------------------------------|------------------------------------|
| Equation X-1 Calculation<br>Spreadsheet.xls | Net Contribution to Calculated Emissions from Carbon Materials | Gaseous                                          | X-1 Help                           |
| Equation X-2 Calculation<br>Spreadsheet.xls | Net Contribution to Calculated Emissions from Carbon Materials | Liquid                                           | X-2 Help                           |
| Equation X-3 Calculation<br>Spreadsheet.xls | Net Contribution to Calculated Emissions from Carbon Materials | Solid                                            | X-3 Help                           |
| Equation X-4 Calculation<br>Spreadsheet.xls | Annual CO <sub>2</sub> Emissions                               | N/A                                              | X-4 Help                           |

# **Using a Calculation Spreadsheet to Make Calculations**

The guidance provided in this section applies to each of the calculation spreadsheets for Subpart X. Additional guidance is provided for each individual calculation spreadsheet in the sections below.

#### Color coding

The calculation spreadsheets contain green input cells, gray informational cells, and red-bordered results cells filled with yellow or white. Users should use green input cells to enter all data specific to their facility, unit, or process. Gray informational cells contain parameter names, column and row headings, equation constants and subtotals. Calculation results are displayed in red-bordered results cells filled with yellow or white. For red-bordered, yellow-filled results cells, the values in these cells should be entered in the appropriate and separate calculation spreadsheet (as directed below cell) where additional calculations will be made. For red-bordered, white filled results cells, the values in these cells should be entered in e-GGRT for the appropriate process units. All cells that are not green input cells are locked and cannot be modified.

| Green input cell (data entry)                                                                         |
|----------------------------------------------------------------------------------------------------|
| Gray informational cells (locked)                                                                     |
| Red-bordered, yellow-filled results cells (enter in appropriate and separate calculation spreadsheet) |
| Red-bordered, white filled results cells (enter in e-GGRT)                                            |

#### **Stop and Warning Messages**

The calculation spreadsheets will display a stop message if the user enters a value that is invalid or a warning message if the user enters a value outside the EPA estimated range for a particular data element. For invalid data entries, the stop messages will not allow a user to proceed and the user must reenter valid data before moving forward. For data entries that are outside the EPA estimated range for a particular data element, the warning messages will allow a user to proceed if the user deems the entered value to be accurate.

### **Multiple Process Units**

Users with multiple process units should use separate calculation spreadsheets for each process unit. Users should not aggregate data for multiple process units when using these calculation spreadsheets.

#### Using the Equation X-1 Calculation Spreadsheet

Calculate the annual net contribution to calculated emissions from carbon materials for each process unit with gaseous feedstocks and/or products using Equation X-1 and the Equation X-1 Calculation Spreadsheet. Space is provided for up to three gaseous feedstocks and three gaseous products in the spreadsheet. Use additional copies of this spreadsheet for additional materials and add the contributions prior to entering in the Equation X-4 Calculation Spreadsheet. Equation X-1 is provided below:

$$C_{\mathcal{E}} = \sum_{n=1}^{12} \left[ \sum_{i=1}^{j \text{ or } k} \left[ \left( F_{\mathcal{E}} \right)_{i,n} * \left( CC_{\mathcal{E}} \right)_{i,n} * \frac{(MW_f)_i}{MVC} - \left( P_{\mathcal{B}^p} \right)_{i,n} * \left( CC_{\mathcal{B}^p} \right)_{i,n} * \frac{(MW_p)_i}{MVC} \right] \right]$$

Begin by entering the facility name, your name, the process unit name or identifier, the unit type, the reporting period, and any additional comments in the green input cells of the general information table located immediately below the equation in the calculation spreadsheet. This is for your records.

| Facility Name:<br>Reporter Name: |  |
|----------------------------------|--|
| Unit Name/ID:                    |  |
| Reporting Period:<br>Comments:   |  |
| Unit Type:                       |  |

Next, enter the requested information in the green input cells in the Input Data for Feedstocks table.

| Input Data for Feedstocks: S | Space for up to three | feedstocks are | provided |
|------------------------------|-----------------------|----------------|----------|
|------------------------------|-----------------------|----------------|----------|

| se additional copies of this spreadsheet for additional materials (i.e., use multiple spreadsheets to calculate contributions to C., and add the contributions prior to entering in e-GGRT). |                                                                                                    |                                                                                                    |     |                                                                                                    |                                                                                                    |   |                                                                                                    |                                                                                                    |
|----------------------------------------------------------------------------------------------------|----------------------------------------------------------------------------------------------------|----------------------------------------------------------------------------------------------------|-----|----------------------------------------------------------------------------------------------------|----------------------------------------------------------------------------------------------------|---|----------------------------------------------------------------------------------------------------|----------------------------------------------------------------------------------------------------|
| Carbon containing feedstock Number i                                                                                                    | i 1                                                                                                    |                                                                                                    | 1 2 |                                                                                                    |                                                                                                    |   | 3                                                                                                    |                                                                                                    |
| Name [(MW <sub>r</sub> ) <sub>i</sub> ] = Molecular weight of gaseous feedstock i (kg/kg-mole)                                                                                               |                                                                                                    |                                                                                                    |     |                                                                                                    |                                                                                                    |   |                                                                                                    |                                                                                                    |
| Month                                                                                                    | [(F <sub>cf</sub> ) <sub>l,n</sub> ] = Volume of<br>gaseous feedstock i<br>introduced in month "n"<br>(standard cubic feet, scf) | [(CC <sub>ef</sub> ) <sub>i,n</sub> ] = Average<br>carbon content of the<br>gaseous feedstock i for<br>month "n" (kg C per kg of<br>feedstock) |     | [(F <sub>cf</sub> ) <sub>l,n</sub> ] = Volume of<br>gaseous feedstock i<br>introduced in month "n"<br>(standard cubic feet,<br>scf) | [(CC <sub>qt</sub> ) <sub>l,n</sub> ] = Average<br>carbon content of the<br>gaseous feedstock i for<br>month "n" (kg C per kg of<br>feedstock) |   | [(F <sub>ef</sub> ) <sub>i,n</sub> ] = Volume of<br>gaseous feedstock i<br>introduced in month "n"<br>(standard cubic feet,<br>scf) | [(CC <sub>gf</sub> ) <sub>i,n</sub> ] = Average<br>carbon content of the<br>gaseous feedstock i for<br>month "n" (kg C per kg of<br>feedstock) |
| January                                                                                                    |                                                                                                    |                                                                                                    |     |                                                                                                    |                                                                                                    | 1 |                                                                                                    |                                                                                                    |
| February                                                                                                    |                                                                                                    |                                                                                                    |     |                                                                                                    |                                                                                                    | 1 |                                                                                                    |                                                                                                    |
| March                                                                                                    |                                                                                                    |                                                                                                    |     |                                                                                                    |                                                                                                    | l |                                                                                                    |                                                                                                    |
| April                                                                                                    |                                                                                                    |                                                                                                    |     |                                                                                                    |                                                                                                    | l |                                                                                                    |                                                                                                    |
| May                                                                                                    |                                                                                                    |                                                                                                    |     |                                                                                                    |                                                                                                    | 1 |                                                                                                    |                                                                                                    |
| June                                                                                                    |                                                                                                    |                                                                                                    |     |                                                                                                    |                                                                                                    | l |                                                                                                    |                                                                                                    |
| July                                                                                                    |                                                                                                    |                                                                                                    |     |                                                                                                    |                                                                                                    | l |                                                                                                    |                                                                                                    |
| August                                                                                                    |                                                                                                    |                                                                                                    |     |                                                                                                    |                                                                                                    | l |                                                                                                    |                                                                                                    |
| September                                                                                                    |                                                                                                    |                                                                                                    |     |                                                                                                    |                                                                                                    | l |                                                                                                    |                                                                                                    |
| October                                                                                                    |                                                                                                    |                                                                                                    |     |                                                                                                    |                                                                                                    | l |                                                                                                    |                                                                                                    |
| November                                                                                                    |                                                                                                    |                                                                                                    |     |                                                                                                    |                                                                                                    | l |                                                                                                    |                                                                                                    |
| December                                                                                                    |                                                                                                    |                                                                                                    |     |                                                                                                    |                                                                                                    | l |                                                                                                    |                                                                                                    |

Then, enter the requested information in the green input cells in the Input Data for Products table.

Input Data for Products: Space for up to three products are provided.

Use additional copies of this spreadsheet for additional materials (i.e., use multiple spreadsheets to calculate contributions to C., and add the contributions prior to entering in e-GGRT).

| Product Number i                            | 1                                                                                                    |                                                                                                    | 2 |                                                                                                    |                                                                                                    | 3                                                                                                    |                                                                                                    |
|---------------------------------------------|----------------------------------------------------------------------------------------------------|----------------------------------------------------------------------------------------------------|---|----------------------------------------------------------------------------------------------------|----------------------------------------------------------------------------------------------------|----------------------------------------------------------------------------------------------------|----------------------------------------------------------------------------------------------------|
| Name                                        |                                                                                                    |                                                                                                    |   |                                                                                                    |                                                                                                    |                                                                                                    |                                                                                                    |
| [(MWp) <sub>i</sub> ] = Molecular weight of |                                                                                                    |                                                                                                    |   |                                                                                                    |                                                                                                    |                                                                                                    |                                                                                                    |
| gaseous product i (kg/kg-mole)              |                                                                                                    |                                                                                                    |   |                                                                                                    |                                                                                                    |                                                                                                    |                                                                                                    |
|                                             |                                                                                                    |                                                                                                    |   |                                                                                                    |                                                                                                    |                                                                                                    |                                                                                                    |
| Month                                       | [(P <sub>QP</sub> ) <sub>(x</sub> ] = Volume of<br>gaseous product i<br>produced in month "n"<br>(scf) | [(CC <sub>up</sub> ) <sub>i,n</sub> ] = Average<br>carbon content of<br>gaseous product i, for<br>month "n" (kg C per kg of<br>product) |   | [(P <sub>op</sub> ) <sub>i,n</sub> ] = Volume of<br>gaseous product i<br>produced in month "n"<br>(scf) | [(CC <sub>QP</sub> ) <sub>LR</sub> ] = Average<br>carbon content of<br>gaseous product i, for<br>month "n" (kg C per kg of<br>product) | [(P <sub>op</sub> ) <sub>i,e</sub> ] = Volume of<br>gaseous product i<br>produced in month "n"<br>(scf) | [(CC <sub>QP</sub> ) <sub>LR</sub> ] = Average<br>carbon content of<br>gaseous product i, for<br>month "n" (kg C per kg of<br>product) |
| January                                     |                                                                                                    |                                                                                                    |   |                                                                                                    |                                                                                                    |                                                                                                    |                                                                                                    |
| February                                    |                                                                                                    |                                                                                                    |   |                                                                                                    |                                                                                                    |                                                                                                    |                                                                                                    |
| March                                       |                                                                                                    |                                                                                                    |   |                                                                                                    |                                                                                                    |                                                                                                    |                                                                                                    |
| April                                       |                                                                                                    |                                                                                                    |   |                                                                                                    |                                                                                                    |                                                                                                    |                                                                                                    |
| May                                         |                                                                                                    |                                                                                                    |   |                                                                                                    |                                                                                                    |                                                                                                    |                                                                                                    |
| June                                        |                                                                                                    |                                                                                                    |   |                                                                                                    |                                                                                                    |                                                                                                    |                                                                                                    |
| July                                        |                                                                                                    |                                                                                                    |   |                                                                                                    |                                                                                                    |                                                                                                    |                                                                                                    |
| August                                      |                                                                                                    |                                                                                                    |   |                                                                                                    |                                                                                                    |                                                                                                    |                                                                                                    |
| September                                   |                                                                                                    |                                                                                                    |   |                                                                                                    |                                                                                                    |                                                                                                    |                                                                                                    |
| October                                     |                                                                                                    |                                                                                                    |   |                                                                                                    |                                                                                                    |                                                                                                    |                                                                                                    |
| November                                    |                                                                                                    |                                                                                                    |   |                                                                                                    |                                                                                                    |                                                                                                    |                                                                                                    |
| December                                    |                                                                                                    |                                                                                                    |   |                                                                                                    |                                                                                                    |                                                                                                    |                                                                                                    |

The calculation spreadsheet will calculate the net contribution to calculated emissions from all carbon-containing gaseous feedstocks and products in a process unit. This calculated value will be displayed in the red-bordered cell with yellow fill at the bottom of the spreadsheet. This value should be entered in the Equation X-4 Calculation Spreadsheet for this process unit.

#### Annual Net Contribution to Calculated Emissions from Carbon in Gaseous Materials from Equation X-1

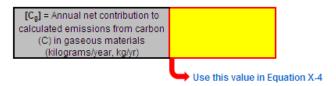

# **Using the Equation X-2 Calculation Spreadsheet**

Calculate the annual net contribution to calculated emissions from carbon materials for each process unit with liquid feedstocks and/or products using Equation X-2 and the Equation X-2 Calculation Spreadsheet. Space is provided for up to three liquid feedstocks and three liquid products in the spreadsheet. Use additional copies of this spreadsheet for additional materials and add the contributions prior to entering in the Equation X-4 Calculation Spreadsheet. Equation X-2 is provided below:

$$C_{l} = \sum_{n=1}^{12} \left[ \sum_{i=1}^{j \text{ or } k} \left[ \left( F_{b'} \right)_{i,n} * \left( CC_{b'} \right)_{i,n} - \left( P_{lp} \right)_{i,n} * \left( CC_{lp} \right)_{i,n} \right] \right]$$

Begin by entering the facility name, your name, the process unit name or identifier, the unit type, the reporting period, and any additional comments in the green input cells of the general information table located immediately below the equation in the calculation spreadsheet. This is for your records.

| Facility Name:    |  |
|-------------------|--|
| Reporter Name:    |  |
| Unit Name/ ID:    |  |
| Reporting Period: |  |
| Comments:         |  |
| Unit Type:        |  |

Next, enter the requested information in the green input cells in the Input Data for Feedstocks table.

Input Data for Feedstocks: Space for up to three feedstocks are provided.

| Use additional copies of this spreadsheet for additional materials (i.e., use multiple spreadsheets to calculate contributions to C, and add the contributions prior to entering in e-GGRT). |                                                                                                    |                                                                                                    |  |                                                                                                    |                                                                                                    |  |                                                                                                    |                                                                                                    |  |
|----------------------------------------------------------------------------------------------------|----------------------------------------------------------------------------------------------------|----------------------------------------------------------------------------------------------------|--|----------------------------------------------------------------------------------------------------|----------------------------------------------------------------------------------------------------|--|----------------------------------------------------------------------------------------------------|----------------------------------------------------------------------------------------------------|--|
| Carbon containing feedstock Number i                                                                                                    | 1                                                                                                    |                                                                                                    |  | 2                                                                                                    |                                                                                                    |  | 3                                                                                                    |                                                                                                    |  |
| Name                                                                                                    |                                                                                                    |                                                                                                    |  |                                                                                                    |                                                                                                    |  |                                                                                                    |                                                                                                    |  |
|                                                                                                    |                                                                                                    | #00 \ 1 \ A                                                                                                    |  |                                                                                                    | r/00 \ 1 \ 1 \                                                                                                    |  |                                                                                                    | 70011                                                                                                    |  |
| Month                                                                                                    | [(F <sub>x</sub> ) <sub>i,n</sub> ] = Volume or mass<br>of liquid feedstock i<br>introduced in month "n"<br>(gallons or kg) | [(CC <sub>x</sub> ) <sub>i,n</sub> ] = Average<br>carbon content of liquid<br>feedstock i for month "n"<br>(kg C per gallon or kg of<br>feedstock) |  | [(F <sub>r</sub> ) <sub>i,n</sub> ] = Volume or<br>mass of liquid feedstock<br>i introduced in month "n"<br>(gallons or kg) | [(CC <sub>x</sub> ) <sub>i,n</sub> ] = Average<br>carbon content of liquid<br>feedstock i for month "n"<br>(kg C per gallon or kg of<br>feedstock) |  | [(F <sub>g</sub> ) <sub>i,n</sub> ] = Volume or<br>mass of liquid feedstock<br>i introduced in month "n"<br>(gallons or kg) | [(CC <sub>i</sub> ) <sub>i,n</sub> ] = Average<br>carbon content of liquid<br>feedstock i for month "n"<br>(kg C per gallon or kg of<br>feedstock) |  |
| Unit of measure                                                                                                    |                                                                                                    |                                                                                                    |  |                                                                                                    |                                                                                                    |  |                                                                                                    |                                                                                                    |  |
| January                                                                                                    |                                                                                                    |                                                                                                    |  |                                                                                                    |                                                                                                    |  |                                                                                                    |                                                                                                    |  |
| February                                                                                                    |                                                                                                    |                                                                                                    |  |                                                                                                    |                                                                                                    |  |                                                                                                    |                                                                                                    |  |
| March                                                                                                    |                                                                                                    |                                                                                                    |  |                                                                                                    |                                                                                                    |  |                                                                                                    |                                                                                                    |  |
| April                                                                                                    |                                                                                                    |                                                                                                    |  |                                                                                                    |                                                                                                    |  |                                                                                                    |                                                                                                    |  |
| May                                                                                                    |                                                                                                    |                                                                                                    |  |                                                                                                    |                                                                                                    |  |                                                                                                    |                                                                                                    |  |
| June                                                                                                    |                                                                                                    |                                                                                                    |  |                                                                                                    |                                                                                                    |  |                                                                                                    |                                                                                                    |  |
| July                                                                                                    |                                                                                                    |                                                                                                    |  |                                                                                                    |                                                                                                    |  |                                                                                                    |                                                                                                    |  |
| August                                                                                                    |                                                                                                    |                                                                                                    |  |                                                                                                    |                                                                                                    |  |                                                                                                    |                                                                                                    |  |
| September                                                                                                    |                                                                                                    |                                                                                                    |  |                                                                                                    |                                                                                                    |  |                                                                                                    |                                                                                                    |  |
| October                                                                                                    |                                                                                                    |                                                                                                    |  |                                                                                                    |                                                                                                    |  |                                                                                                    |                                                                                                    |  |
| November                                                                                                    |                                                                                                    |                                                                                                    |  |                                                                                                    |                                                                                                    |  |                                                                                                    |                                                                                                    |  |
| December                                                                                                    |                                                                                                    |                                                                                                    |  |                                                                                                    |                                                                                                    |  |                                                                                                    |                                                                                                    |  |

Then, enter the requested information in the green input cells in the Input Data for Products table.

Input Data for Products: Space for up to three products are provided.

Use additional copies of this spreadsheet for additional materials (i.e., use multiple spreadsheets to calculate contributions to C., and add the contributions prior to entering in e-GGRT).

| Product Number i | 1                                                                                                    |                                                                                                    | 2                                                                                                    |                                                                                                    | 3                                                                                                    |                                                                                                    |
|------------------|----------------------------------------------------------------------------------------------------|----------------------------------------------------------------------------------------------------|----------------------------------------------------------------------------------------------------|----------------------------------------------------------------------------------------------------|----------------------------------------------------------------------------------------------------|----------------------------------------------------------------------------------------------------|
| Name             |                                                                                                    |                                                                                                    |                                                                                                    |                                                                                                    |                                                                                                    |                                                                                                    |
| Month            | [(P <sub>ip</sub> ) <sub>I,a</sub> ] = Volume or<br>mass of liquid product i<br>produced in month "n"<br>(gallons or kg) | [(CC <sub>ip</sub> ) <sub>t,t</sub> ] = Average<br>carbon content of liquid<br>product i, for month "n"<br>(kg C per gallon or kg of<br>product) | [(P <sub>ip</sub> ) <sub>i,n</sub> ] = Volume or<br>mass of liquid product i<br>produced in month "n"<br>(gallons or kg) | [(CC <sub>ip</sub> ) <sub>t,e</sub> ] = Average<br>carbon content of liquid<br>product i, for month "n"<br>(kg C per gallon or kg of<br>product) | [(P <sub>ip</sub> ) <sub>I,t</sub> ] = Volume or<br>mass of liquid product i<br>produced in month "n"<br>(gallons or kg) | [(CC <sub>1p</sub> ) <sub>(n</sub> ] = Average<br>carbon content of liquid<br>product i, for month "n"<br>(kg C per gallon or kg of<br>product) |
| Unit of measure  |                                                                                                    |                                                                                                    |                                                                                                    |                                                                                                    |                                                                                                    |                                                                                                    |
| January          |                                                                                                    |                                                                                                    |                                                                                                    |                                                                                                    |                                                                                                    |                                                                                                    |
| February         |                                                                                                    |                                                                                                    |                                                                                                    |                                                                                                    |                                                                                                    |                                                                                                    |
| March            |                                                                                                    |                                                                                                    |                                                                                                    |                                                                                                    |                                                                                                    |                                                                                                    |
| April            |                                                                                                    |                                                                                                    |                                                                                                    |                                                                                                    |                                                                                                    |                                                                                                    |
| May              |                                                                                                    |                                                                                                    |                                                                                                    |                                                                                                    |                                                                                                    |                                                                                                    |
| June             |                                                                                                    |                                                                                                    |                                                                                                    |                                                                                                    |                                                                                                    |                                                                                                    |
| July             |                                                                                                    |                                                                                                    |                                                                                                    |                                                                                                    |                                                                                                    |                                                                                                    |
| August           |                                                                                                    |                                                                                                    |                                                                                                    |                                                                                                    |                                                                                                    |                                                                                                    |
| September        |                                                                                                    |                                                                                                    |                                                                                                    |                                                                                                    |                                                                                                    |                                                                                                    |
| October          |                                                                                                    |                                                                                                    |                                                                                                    |                                                                                                    |                                                                                                    |                                                                                                    |
| November         |                                                                                                    |                                                                                                    |                                                                                                    |                                                                                                    |                                                                                                    |                                                                                                    |
| December         |                                                                                                    |                                                                                                    |                                                                                                    |                                                                                                    |                                                                                                    |                                                                                                    |

The calculation spreadsheet will calculate the net contribution to calculated emissions from all carbon-containing liquid feedstocks and products in a process unit. This calculated value will be displayed in the red-bordered cell with yellow fill at the bottom of the spreadsheet. This value should be entered in the Equation X-4 Calculation Spreadsheet for this process unit.

#### Annual Net Contribution to Calculated Emissions from Carbon in Liquid Materials from Equation X-2

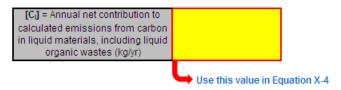

# **Using the Equation X-3 Calculation Spreadsheet**

Calculate the annual net contribution to calculated emissions from carbon materials for each process unit with solid feedstocks and/or products using Equation X-3 and the Equation X-3 Calculation Spreadsheet. Space is provided for up to three solid feedstocks and three solid products in the spreadsheet. Use additional copies of this spreadsheet for additional materials and add the contributions prior to entering in the Equation X-4 Calculation Spreadsheet. Equation X-3 is provided below:

$$C_s = \sum_{n=1}^{12} \left\{ \sum_{i=1}^{j \text{ or } k} \left[ \left( F_{sf} \right)_{i,n} * \left( CC_{sf} \right)_{i,n} - \left( P_{sp} \right)_{i,n} * \left( CC_{sp} \right)_{i,n} \right] \right\}$$

Begin by entering the facility name, your name, the process unit name or identifier, the unit type, the reporting period, and any additional comments in the green input cells of the general information table located immediately below the equation in the calculation spreadsheet. This is for your records.

| Facility Name:    |  |
|-------------------|--|
| Reporter Name:    |  |
| Unit Name/ ID:    |  |
| Reporting Period: |  |
| Comments:         |  |
| Unit Type:        |  |

Next, enter the requested information in the green input cells in the Input Data for Feedstocks table.

| Carbon containing feedstock Number i                                                                 | 1                                                                                                   |                                                                                                    |     | 2                                                                                                  |                                                                                                    |      | 3                                                                                                   |                                                                                                    |  |
|----------------------------------------------------------------------------------------------------|----------------------------------------------------------------------------------------------------|----------------------------------------------------------------------------------------------------|-----|----------------------------------------------------------------------------------------------------|----------------------------------------------------------------------------------------------------|------|----------------------------------------------------------------------------------------------------|----------------------------------------------------------------------------------------------------|--|
| ame                                                                                                  |                                                                                                    |                                                                                                    |     |                                                                                                    |                                                                                                    |      |                                                                                                    |                                                                                                    |  |
|                                                                                                    |                                                                                                    |                                                                                                    |     |                                                                                                    |                                                                                                    |      |                                                                                                    |                                                                                                    |  |
| Month                                                                                                | [(F <sub>st</sub> ) <sub>l,n</sub> ] = Mass of solid<br>feedstock i introduced in<br>month "n" (kg) | [(CC <sub>st</sub> ) <sub>l,n</sub> ] = Average<br>carbon content of solid<br>feedstock i for month "n"<br>(kg C per kg of feedstock) |     | [(F <sub>st</sub> ) <sub>Ln</sub> ] = Mass of solid<br>feedstock i introduced in<br>month "n" (kg) | [(CC <sub>st</sub> ) <sub>l,n</sub> ] = Average<br>carbon content of solid<br>feedstock i for month "n"<br>(kg C per kg of feedstock) |      | [(F <sub>st</sub> ) <sub>l,e</sub> ] = Mass of solid<br>feedstock i introduced in<br>month "n" (kg) | [(CC <sub>st</sub> ) <sub>i,n</sub> ] = Average<br>carbon content of solid<br>feedstock i for month "n"<br>(kg C per kg of feedstock |  |
| lanuary                                                                                              |                                                                                                    |                                                                                                    |     |                                                                                                    |                                                                                                    |      |                                                                                                    |                                                                                                    |  |
| February                                                                                             |                                                                                                    |                                                                                                    |     |                                                                                                    |                                                                                                    |      |                                                                                                    |                                                                                                    |  |
| March                                                                                                |                                                                                                    |                                                                                                    |     |                                                                                                    |                                                                                                    |      |                                                                                                    |                                                                                                    |  |
| April                                                                                                |                                                                                                    |                                                                                                    |     |                                                                                                    |                                                                                                    |      |                                                                                                    |                                                                                                    |  |
| flay                                                                                                 |                                                                                                    |                                                                                                    |     |                                                                                                    |                                                                                                    |      |                                                                                                    |                                                                                                    |  |
| lune                                                                                                 |                                                                                                    |                                                                                                    |     |                                                                                                    |                                                                                                    |      |                                                                                                    |                                                                                                    |  |
| luly                                                                                                 |                                                                                                    |                                                                                                    |     |                                                                                                    |                                                                                                    |      |                                                                                                    |                                                                                                    |  |
| August                                                                                               |                                                                                                    |                                                                                                    |     |                                                                                                    |                                                                                                    |      |                                                                                                    |                                                                                                    |  |
| September                                                                                            |                                                                                                    |                                                                                                    |     |                                                                                                    |                                                                                                    |      |                                                                                                    |                                                                                                    |  |
| October                                                                                              |                                                                                                    |                                                                                                    |     |                                                                                                    |                                                                                                    |      |                                                                                                    |                                                                                                    |  |
| Vovember                                                                                             |                                                                                                    |                                                                                                    |     |                                                                                                    |                                                                                                    |      |                                                                                                    |                                                                                                    |  |
| December                                                                                             |                                                                                                    |                                                                                                    |     |                                                                                                    |                                                                                                    |      |                                                                                                    |                                                                                                    |  |
| hen, enter the reques  nput Data for Products: Sp se additional copies of this sprea roduct Number i | ace for up to three                                                                                 | products are provi                                                                                                    | ded | l. Use additional c                                                                                | opies of this spread                                                                                                    | dshe | eet for additional p                                                                                |                                                                                                    |  |
| Vame                                                                                                 |                                                                                                    |                                                                                                    |     |                                                                                                    |                                                                                                    |      |                                                                                                    |                                                                                                    |  |
|                                                                                                    |                                                                                                    |                                                                                                    |     |                                                                                                    |                                                                                                    |      |                                                                                                    |                                                                                                    |  |
|                                                                                                    |                                                                                                    |                                                                                                    |     |                                                                                                    |                                                                                                    |      |                                                                                                    |                                                                                                    |  |
| Month                                                                                                | [(P <sub>sp</sub> ) <sub>i,n</sub> ] = Mass of solid<br>product i produced in<br>month "n" (kg)     | [(CC <sub>sp</sub> ) <sub>Ls</sub> ] = Average<br>carbon content of solid<br>product i in month "n" (kg                               |     | [(P <sub>sp</sub> ) <sub>l,n</sub> ] = Mass of solid<br>product i produced in<br>month "n" (kg)    | [(CC <sub>sp</sub> ) <sub>l,n</sub> ] = Average<br>carbon content of solid<br>product i in month "n" (kg                              |      | [(P <sub>sp</sub> ) <sub>i,n</sub> ] = Mass of solid<br>product i produced in<br>month "n" (kg)     | [(CC <sub>sp</sub> ) <sub>(n</sub> ] = Average<br>carbon content of solid<br>product i in month "n" (kg                              |  |
|                                                                                                    | product i produced in                                                                               | carbon content of solid                                                                                                    |     | product i produced in                                                                              | carbon content of solid                                                                                                    |      | product i produced in                                                                               | carbon content of solid                                                                                                    |  |
| January                                                                                              | product i produced in                                                                               | carbon content of solid<br>product i in month "n" (kg                                                                                 |     | product i produced in                                                                              | carbon content of solid<br>product i in month "n" (kg                                                                                 |      | product i produced in                                                                               | carbon content of solic<br>product i in month "n" (k                                                                                 |  |
| January<br>February                                                                                  | product i produced in                                                                               | carbon content of solid<br>product i in month "n" (kg                                                                                 |     | product i produced in                                                                              | carbon content of solid<br>product i in month "n" (kg                                                                                 |      | product i produced in                                                                               | carbon content of solid<br>product i in month "n" (k                                                                                 |  |
| Month<br>January<br>February<br>March<br>April                                                       | product i produced in                                                                               | carbon content of solid<br>product i in month "n" (kg                                                                                 |     | product i produced in                                                                              | carbon content of solid<br>product i in month "n" (kg                                                                                 |      | product i produced in                                                                               | carbon content of solid<br>product i in month "n" (kg                                                                                |  |

The calculation spreadsheet will calculate the net contribution to calculated emissions from all carbon-containing solid feedstocks and products in a process unit. This calculated value will be displayed in the red-bordered cell with yellow fill at the bottom of the spreadsheet. This value should be entered in the Equation X-4 Calculation Spreadsheet for this process unit.

#### Annual Net Contribution to Calculated Emissions from Carbon in Solid Materials from Equation X-3

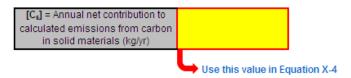

# **Using the Equation X-4 Calculation Spreadsheet**

Calculate the annual mass of CO<sub>2</sub> process emissions using the results from the X-1, X-2, and X-3 calculation spreadsheets in Equation X-4, and the Equation X-4 Calculation Spreadsheet. Equation X-4 is provided below:

(Equation X-4) 
$$CO_2 = 0.001 * \frac{44}{12} * (C_g + C_l + C_s)$$

Begin by entering the facility name, your name, the process unit name or identifier, the unit type, the reporting period, and any additional comments in the green input cells of the general information table located immediately below the equation in the calculation spreadsheet. This is for your records.

| Facility Name:    |  |
|-------------------|--|
| Reporter Name:    |  |
| Unit Name/ ID:    |  |
| Reporting Period: |  |
| Comments:         |  |
| Unit Type:        |  |

Next, enter the requested information in the green input cells in the Input Data for Feedstocks table.

### Input Data

| [C <sub>g</sub> ] = Annual net contribution to<br>calculated emissions from carbon<br>(C) in gaseous materials<br>(kilograms/year, kg/yr)             | [C <sub>g</sub> ] is calculated from Equation X-1    |
|----------------------------------------------------------------------------------------------------|------------------------------------------------------|
| [C <sub>i</sub> ] = Annual net contribution to<br>calculated emissions from carbon<br>in liquid materials, including liquid<br>organic wastes (kg/yr) | [C <sub>g</sub> ] is calculated<br>from Equation X-2 |
| [C <sub>s</sub> ] = Annual net contribution to<br>calculated emissions from carbon<br>in solid materials (kg/yr)                                      | [C <sub>g</sub> ] is calculated<br>from Equation X-3 |

The calculation spreadsheet will calculate the annual CO<sub>2</sub> process emissions in metric tons per year for a process unit. This calculated value will be displayed in the red-bordered cell with white fill at the bottom of the spreadsheet. This value should be entered in e-GGRT for this process unit.

# Annual CO<sub>2</sub> emissions (metric tons), result from Equation X-4

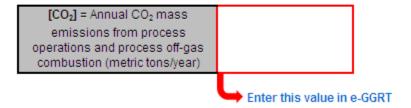

Back to Top